The research information systems (RIS) supported by the Graduate and Research Information Technology (GRIT) team uses single sign-on for access, which means a UCF Network ID (NID) must be established. This document explains how UCF Employees can obtain a NID to gain access to the RIS systems.

GRIT supported research information systems include Huron Research Suite (HRS), AURORA, etc. and are accessed here: [https://apps.research.ucf.edu/.](https://nam02.safelinks.protection.outlook.com/?url=https%3A%2F%2Fapps.research.ucf.edu%2F&data=02%7C01%7CChristine.Silver%40ucf.edu%7Cbecd0fff2b214ddebf2008d7e8964bfc%7Cbb932f15ef3842ba91fcf3c59d5dd1f1%7C0%7C0%7C637233604522979568&sdata=3Vw9w2t7jZE7wWiKUNiR34PzYlxvP2ejL6yzAqjXzLM%3D&reserved=0)

- NIDs are requested by the hiring department.
	- $\circ$  Hiring department must complete the hiring process within Workday for the new employee. This new hire process will automatically create a NID and an email address.
- If the new hire requires system access **before** their start date, are paid by a third party (including Arecibo employees), or are unpaid (courtesy faculty or volunteer), an existing UCF Employee must request a Sponsored Account to establish the NID.
	- $\circ$  Sponsored Accounts can be requested from the Sponsored Account Dashboard found here: [https://sponsoredaccounts.infosec.ucf.edu/](https://nam02.safelinks.protection.outlook.com/?url=https%3A%2F%2Fsponsoredaccounts.infosec.ucf.edu%2F&data=02%7C01%7CChristine.Silver%40ucf.edu%7Cbecd0fff2b214ddebf2008d7e8964bfc%7Cbb932f15ef3842ba91fcf3c59d5dd1f1%7C0%7C0%7C637233604522989567&sdata=rpU%2FCH1JYSP6Z0hB%2FJg8iaaofL%2B6k6qUOR9koMXxfp8%3D&reserved=0)
	- $\circ$  Sponsored Accounts are valid for a maximum of one year and must be renewed by the department to continue to allow user access to RIS systems.
	- $\circ$  The Hiring/Requesting Dept can check on the status of a sponsored account by viewing the status on the Sponsored Account application dashboard.
	- o If you need more information on Sponsored Accounts, please reach out to Identity Access Management a[t IAM@ucf.edu](mailto:IAM@ucf.edu) or visit the website at [https://infosec.ucf.edu/identity-management/.](https://infosec.ucf.edu/identity-management/)
	- $\circ$  Please note that GRIT does not provide account access, nor do they have the authority to expedite this process.
	- $\circ$  If you do not know your NID, navigate to my. UCF.edu, click on "UCF Sign In" at the top, then click on "Look up your UCF NID username".
- Once the NID is created, the new hire's information will be included in the Human Resources feed that is sent to the research information systems(RIS) overnight.
	- o The new hire should be able to login to the research applications **the following business day**.
- For new HRS users in the Research Community, you will need to be added to proposal/award records as the PI, Administrative Contact, Editor or Reader by another member in the Research Community in order to access records.
- For new HRS users in the Office of Research, open a GRIT Ticket [\(GRITServiceDesk@ucf.edu\)](mailto:GRITServiceDesk@ucf.edu) to request additional permissions.

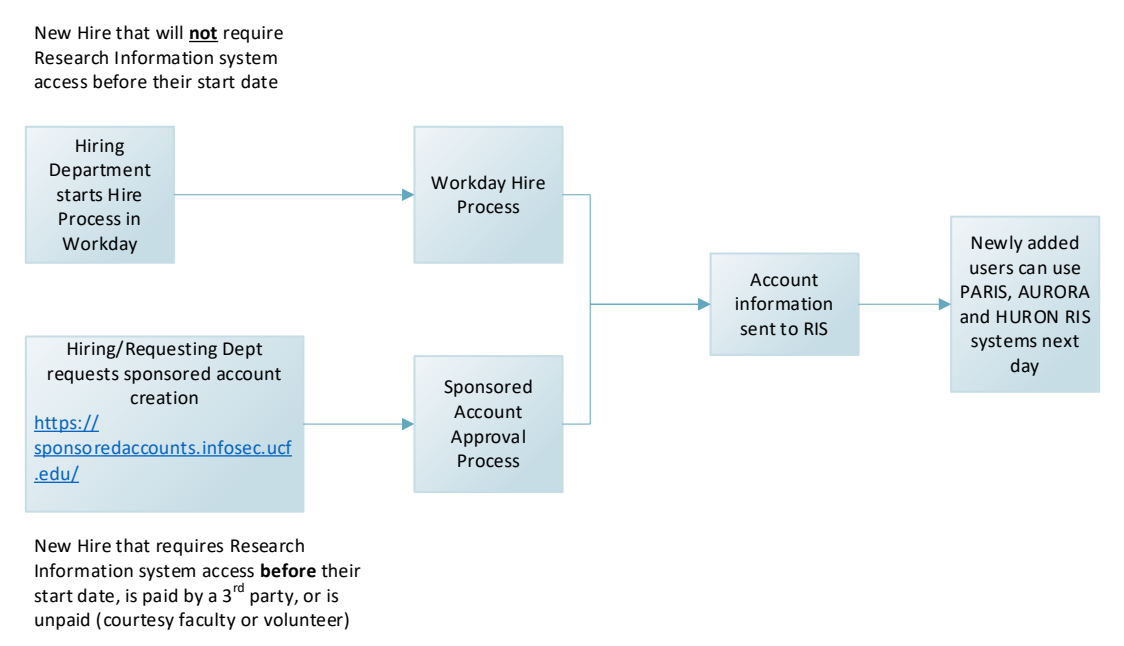